## EBSCO 数据库

## 1、通过浏览器访问:

https://search.ebscohost.com/login.aspx?authtype=ip,shib&custid=s5155953,校内 用户访问时直接进入数据库选择页面,校外用户访问时进入如下智慧南工登录页面,输入智 慧南工账号密码,

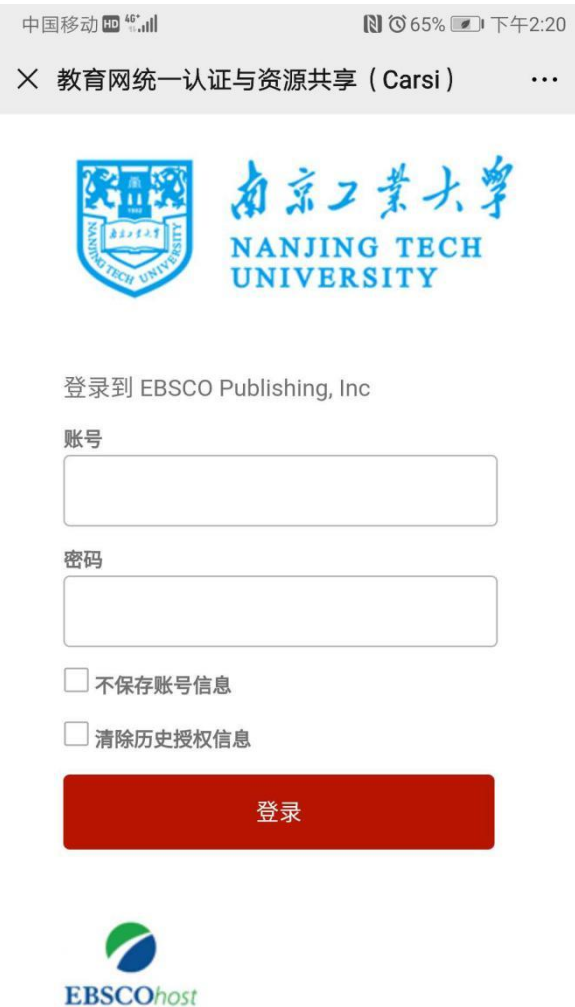

2、根据需求选择"EBSCO 学术检索大全(全学科)"和"EBSCO 商管财经类资源检索平台" 进行相关检索

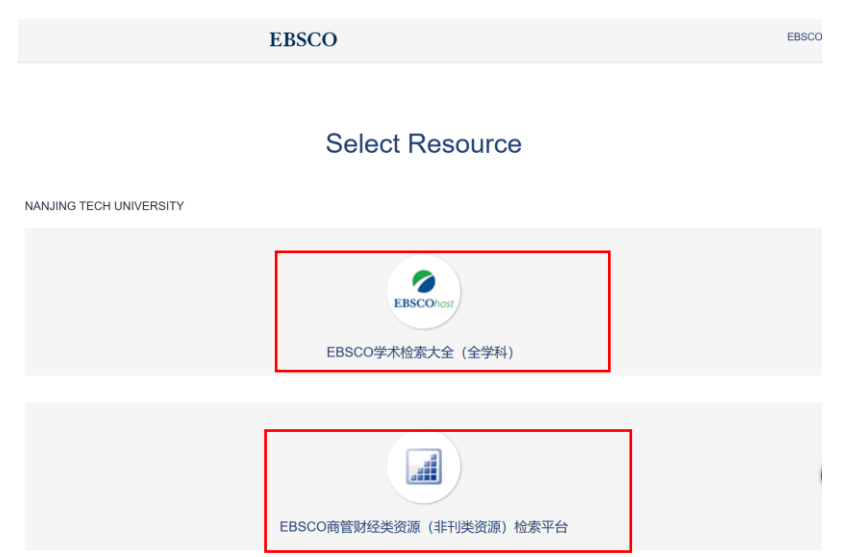